# User support- Online Manual

## Summary

Online Manual provides a function that allows the user to retrieve online manuals of registered applications.

Online Manual is a mobile common component developed based on HTML5, jQuery and jQM(jQuery Mobile).

For details, refer to Mobile Execution Environment GuideGuide [http://www.egovframe.go.kr/html/egovframework/mbl/mguide/mguide.html].

The \_ component-related CSSs include EgovMobile.css (provided as standard), egovBoard.css and ussCommon.css.

In addition, jAlert, which is supported in common, is used and it is defined in the following js file.

EgovMobile.js

## Subjects of Support

This component has been developed and tested on the browsers available in the mobile devices.

Since the browser support is different depending the device (PC or mobile device), development and application should be carefully carried out.

The test devices include Galaxy S2, Galaxy S, Galaxy Tab, IPad2 and IPhone 4.

The test mobile browsers include Android basic browser, Firefox, Safari and Opera Mobile.

#### Android

The test devices include Galaxy S2, Galaxy S and Galaxy Tab.

The test mobile browsers include Android basic

browser, Firefox(6.xx) and Opera Mobile browser.

Android OS 2.3 (GengerBread): The execution of HTML5, CSS3 and components is supported stably.

Android OS 2.1 (Eclair), 2.2 (Froyo): The support for HTML5, CSS3 is not sufficient to implement the component UI properly.

However, Opera Mobile was excluded from the support as it caused some problems with handling colors and events.

iOS

iPhone4 and iPad2 were used for testing.

iOS 4.2, 4.3: both version supported HTML5 and CSS3 relatively well.

### Flow chart

| 기능명                 | - | ]능 호름                 |
|---------------------|---|-----------------------|
| 온라인매뉴얼<br>(서비스 사용자) |   | 인매뉴얼 온라인매<br>목록조회 상세조 |

### Description

Online Manual is largely composed of Online Manual list inquiry and Online Manual detail inquiry.

Class diagram

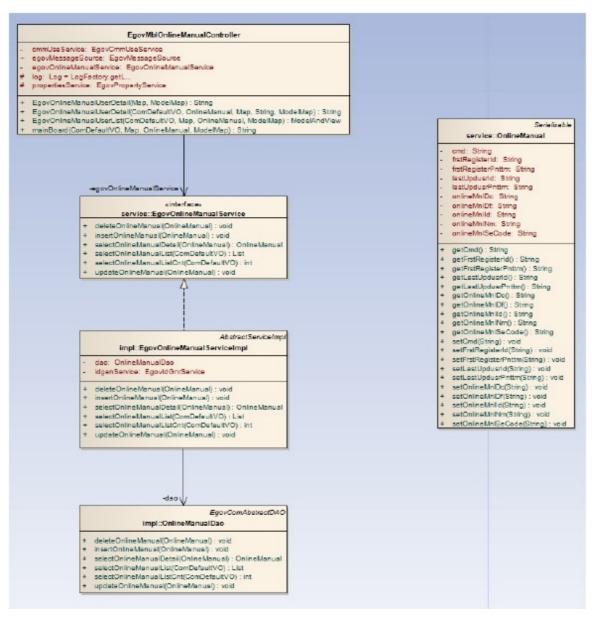

### Related sources

| Types              | Source names                                                                            | Notes                                         |
|--------------------|-----------------------------------------------------------------------------------------|-----------------------------------------------|
| C ontroller        | egovframework.com.uss.olh.omm.web.EgovOnlineManualC ontroller.java                      | Online Manual Management C ontroller C lass   |
| C ontroller        | egovframework.com.uss.olh.omm.web.EgovMblOnlineManualC ontroller.java                   | Online Manual Management Mobile C ontroller C |
| Service            | egovframework.com.uss.olh.omm.service.EgovOnlineManualService.java                      | Online Manual Management Service C lass       |
| VO                 | egovframework.com.uss.olh.omm.service.OnlineManualVO.java                               | Online Manual Management VO C lass            |
| VO                 | egovframework.com.cmm.C omDefaultVO.java                                                | Search VO C lass                              |
| ServiceImpl        | egov framework.com. uss. olh. omm. service. impl. Egov Online Manual Service Impl. java | Online Manual ManagementServiceImpl C lass    |
| DAO                | egovframework.com.uss.olh.omm.service.impl.OnlineManualDao.java                         | Online Manual Management Dao C lass           |
| JSP                | /WEB-INF/jsp/egovframework/com/uss/olh/omm/EgovOnlineManualList.jsp                     | Online Manual Management List Inquiry Page    |
| JSP                | /WEB-INF/jsp/egovframework/com/uss/olh/omm/EgovOnlineManualRegist.jsp                   | Online Manual Management Registration Page    |
| JSP                | /WEB-INF/jsp/egovframework/com/uss/olh/omm/EgovOnlineManualModify.jsp                   | Online Manual Management Modification Page    |
| JSP                | /WEB-INF/jsp/egovframework/com/uss/olh/omm/EgovOnlineManualDetail.jsp                   | Online Manual Management Detail Inquiry Page  |
| JSP                | /WEB-INF/jsp/egovframework/mbl/com/uss/olh/omm/EgovOnlineManualList.jsp                 | Online Manual ManagementMobile List Inquiry   |
| JSP                | /WEB-INF/jsp/egovframework/mbl/com/uss/olh/omm/EgovOnlineManualDetail.jsp               | Online Manual ManagementMobile Detail Inquiry |
| QUERY XML          | /egovframework/sqlmap/com/uss/olh/omm/EgovOnlineManual.xml                              | Online Manual Management QUERY XML            |
| Validator Rule XML | resources/egovframework/validator/validator-rules.xml                                   | XML defines Validator Rule                    |
| Validator XML      | resources/egovframework/validator/com/uss/olh/omm/EgovOnlineManual.xml                  | Online Manual Management Validator XML        |
| Message properties | resources/egovframework/message/message-common_ko_KR.properties                         | Online Manual Management Message properties   |
| Idgen XML          | resources/egovframework/spring/context-idgen.xml                                        | Online Manual Management Id GenerationIdgen   |

### Related codes

| Code classification | Code classification Name     | Code ID | Code Name             |
|---------------------|------------------------------|---------|-----------------------|
| C OM041             | Online Manual Classification | 001     | Procedure description |
| C OM041             | Online Manual Classification | 002     | Function description  |
| C OM041             | Online Manual Classification | 003     | Other descriptions    |

## ID Generation

■ To use ID Generation Service, add SRCHWRD\_ID entry to COMTECOPSEQ, the sequence storing table...

CREATE TABLE COMTECOPSEQ ( table\_namevarchar(16) NOT NULL, next\_id DECIMAL(30) NOT NULL, PRIMARY KEY (table\_name));
INSERT INTO COMTECOPSEQ VALUES('ONLINE\_MUL\_ID','0');

#### Related tables

| Table name               | Table name (English) | Notes                 |
|--------------------------|----------------------|-----------------------|
| Online Manual Management | C OMTNONLINEMANUAL   | Manages Online Manual |

## Related functions

## Online Manual list inquiry

### Business rules

The user can retrieve Online Manual information composed of Online Manual name, Online Manual classification, registrant and registration date in a list

Use Online Manual name, Online Manual definition and Online Manual description as search conditions.

### Related codes

N/A

#### Screen and execution manual

| Action  | URL                                   | Controller method        | QueryID                                 |
|---------|---------------------------------------|--------------------------|-----------------------------------------|
| Inquiry | /uss/olh/omm/listOnlineManualView.mdo | EgovOnlineManualUserList | "OnlineManual.selectOnlineManual"       |
| List    | /uss/olh/omm/detailOnlineManual.mdo   | EgovOnlineManualDetail   | "OnlineManual.selectOnlineManualDetail" |

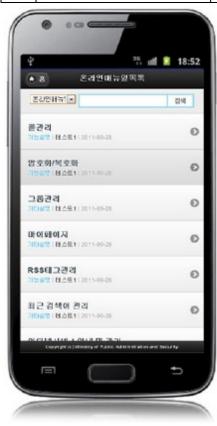

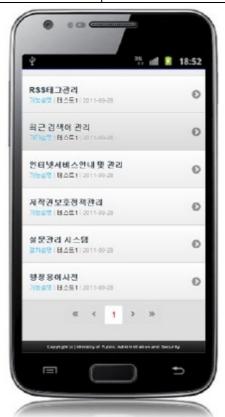

Home: moves to Home screen.

Search: In order to retrieve Online Manual, select search conditions, enter a key word and click the Search button.

Click list: moves to Online Manual detail inquiry screen.

## Online Manual detail inquiry

### Business rules

By clicking a list on Online Manual list inquiry screen, you can move to this screen. It shows detail information on Online Manual. On the Online Manual detail inquiry screen, click the List button to retrieve lists for Online Manual.

## Related code

### Screen and execution manual

| Action | URL                              | Controller method          | QueryID |
|--------|----------------------------------|----------------------------|---------|
| List   | /uss/olh/omm/setOnlineManual.mdo | EgovOnlineManualUserDetail |         |

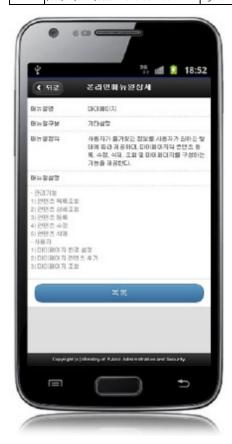

Back: moves to Online Manual list inquiry screen. List: moves to Online Manual list inquiry screen.

# Settings and Notes

- \* The currently distributed mobile common component adopts HTML5 and CSS3 and this means that it doesn't support the standards for mobile web site validity check of MobileOK and W3C. For details on correct validity check, please contact the competent professional institute.
- \* Security verification is under progress on the currently distributed mobile component. We plan to complete security verification as soon as possible to release a new security-patched version.

### References

- Refer to Online Manual management(existing web version): Online Manual management
- Refer to Online Manual (existing web version)): <u>Online Manual</u>
  Distribution and test: <u>Mobile Common Component System</u> and <u>distribution package plan</u>